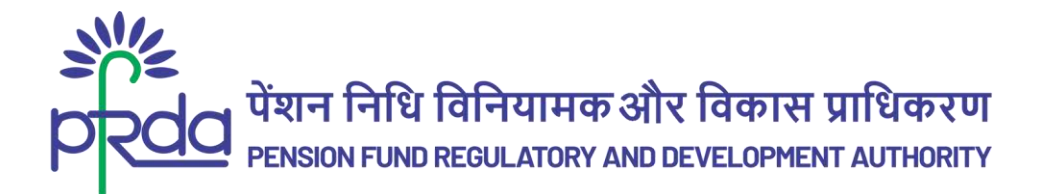

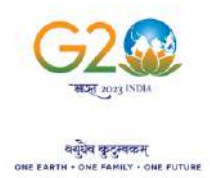

### **CIRCULAR**

#### **Circular No: PFRDA/2023/19/Sup-CRA/05 14**

**th June 2023**

To All stakeholders

#### **Subject: Experience the ease and convenience of accessing NPS Statement of Transactions through DigiLocker-reg**

DigiLocker is a digital platform that provides a shareable & secure private cloud based digital space, allowing one to access all their personal documents and certificates in one place. With nearly 16.50 crore registered users and 5.62 billion issued documents under various categories, DigiLocker is a key initiative under the Government of India's flagship program, Digital India. The number of NPS Subscribers who have availed various services through DigiLocker is approx. 5 Lacs.

2. Central Record Keeping Agencies (CRAs) of PFRDA have become DigiLocker Partner Organizations to provide Subscriber Centric online Services indicated vide Circular PFRDA/2022/16/SUP CRA/4 dated 27th July 2022 and PFRDA/2022/30/SUP-CRA/11 dated 19th Oct 2022.

3. PFRDA is pleased to inform that the NPS subscribers will be able to download their NPS Account Transaction Statement to DigiLocker for easy access and view their pension wealth. Statement can be downloaded for Tier I and Tier II both.

4. The following services have been made available by the respective CRAs through DigiLocker Account -

i. Protean e-Governance Technologies CRA (PCRA) – Subscribers of the CRA can view their e-PRAN card & Account Statement. Subscribers can also update the existing address using Driving License through DigiLocker. The prospective subscribers can also open NPS account through Aadhaar – DigiLocker integration as well as through Driving License.

ii. KFin Technologies CRA (KCRA) - Subscribers of the CRA can view their e-PRAN card & Account Statement. Subscribers can also update the existing address using Aadhaar through DigiLocker. The prospective subscribers can also open NPS account through Aadhaar – DigiLocker integration.

\_\_\_\_\_\_\_\_\_\_\_\_\_\_\_\_\_\_\_\_\_\_\_\_\_\_\_\_\_\_\_\_\_\_\_\_\_\_\_\_\_\_\_\_\_\_\_\_\_\_\_\_\_\_\_\_\_\_\_\_\_\_\_\_\_\_\_\_\_\_\_\_\_\_\_\_\_\_\_\_\_\_

Page **1** of **3**

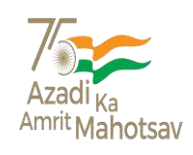

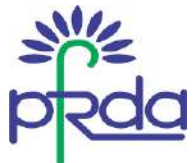

iii. Computer Age Management Services CRA (CCRA)- - Subscribers of the CRA can view their e-PRAN card. Subscribers can also update the existing address using Aadhaar through DigiLocker. Prospective subscribers of CCRA can open NPS account through Aadhaar - DigiLocker integration.

Refer the Annexure for details regarding the services offered through DigiLocker and process of accessing Statement of Account.

5. Subscribers can download the e-PRAN and Account Statement by searching for PFRDA in DigiLocker and providing the details of PRAN, DoB and Consent which is a one-time activity.

PFRDA believes that accessing NPS Account Transaction Statement through DigiLocker will provide one with greater ease and convenience.

Chief General Manager

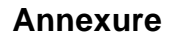

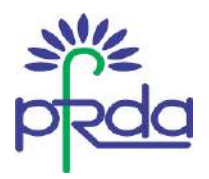

#### *Process Flow: Accessing NPS Statement of Account through DigiLocker*

- 1. NPS subscribers can easily sign up for DigiLocker by using their mobile or Aadhaar number.
- 2. The mobile/Aadhaar number will be authenticated by receiving a one-time password (OTP) for 2-Factor authentication. Subscribers will then set their security PIN.
- 3. Once authenticated, the subscriber's DigiLocker account is created.
- 4. The issued documents in DigiLocker are e-documents issued by various government agencies, including the Central Record Keeping Agency (CRA) appointed by PFRDA.
- 5. These e-documents are obtained directly from the original data source, which is the CRA system.
- 6. The issued documents section of DigiLocker contains the links to access these documents.
- 7. In DigiLocker, search for "PFRDA" and select the respective CRA.
- 8. Enter the 12-digit Permanent Retirement Account Number (PRAN).
- 9. Provide consent to DigiLocker to share subscriber details with the issuers, in this case, the CRA, for the purpose of fetching the Statement of Account.

Ready reference table of the DigiLocker Services provided by CRAs.

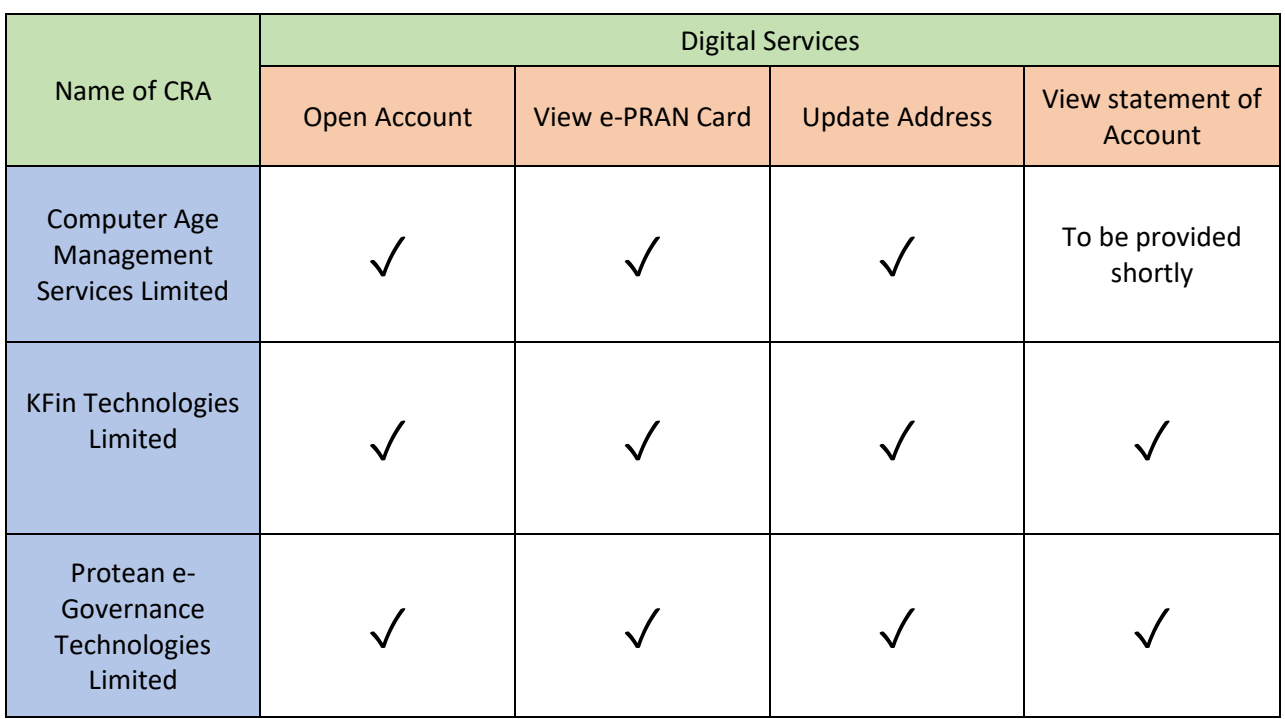

### NPS Service offered through Digilocker

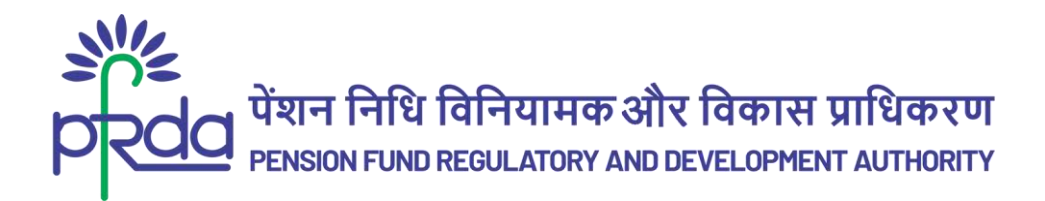

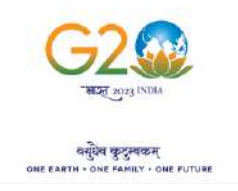

**परिपत्र**

### **परिपत्र सं : पीएफआिडीए/2023/19/एसयूपी-सीआिए/05 14 जून 2023**

प्रति,

सभी हितधारक

## **तवषय : तडतजलॉकि के माध्यम से के एनपीएस लेनिेन स्टेटमेंट प्राप्त किने में सिलिा औि सुतवधा की अनुभूति के संिभभ में**

त्रिजिलॉकर एक डिजिटल प्लेटफॉर्म है जो सुरक्षित निजी क्लाउड आधारित डिजिटल स्पेस प्रदान करता है, जिसे शेयर किया जा सकता है। इसमें कोई व्यक्ति अपने सभी व्यक्तिगत दस्तावेजों और प्रमाणपत्रों को एक ही स्थान पर एक्सेस कर सकता है। डिजीलॉकर, भारत सरकार के प्रमुख कार्यक्रम डिजिटल इंडिया के तहत एक महत्वपूर्ण पहल है। इसमें विभिन्न श्रेणियों के तहत लगभग 16.50 करोड़ पंजीकृत उपयोगकर्ता शामिल हैं और 5.62 बिलियन दस्तावेज जारी किए गए हैं। डिजीलॉकर के माध्यम से विभिन्न सेवाओं का लाभ उठाने वाले एनपीएस अभिदाताओं की संख्या लगभग 5 लाख है।

2. परिपत्र पीएफआरडीए/2022/16/एसयूपी सीआरए/4 दिनांक 27 जुलाई 2022 और पीएफआरडीए/2022/30/एसयूपी-सीआरए/11 दिनांक 19 अक्टूबर 2022 के अनुसार, पीएफआरडीए के केंद्रीय अभिलेखपालन अभिकरण (CRAs), अभिदाता केंद्रित ऑनलाइन सेवाएं प्रदान करने के लिए डिजीलॉकर सहयोगी संगठन बन गए हैं।

पीएफआरडीए द्वारा यह सूचित किया जाता है कि एनपीएस अभिदाता अपनी पेंशन पूंजी को देखने और उस तक आसानी से पहुँचने के लिए डिजिलॉकर में अपने एनपीएस खाते के लेन-देन विवरण को डाउनलोड कर सकेंगे। टीयर I और टीयर II दोनों के लिए स्टेटमेंट डाउनलोड किया जा सकता है।

4. संबंधित सीआरए द्वारा डिजिलॉकर खाते के माध्यम से निम्नलिखित सेवाएं उपलब्ध कराई गई हैं –

i. प्रोतटयि ई-गविेंस टेक्नोलॉिीि सीआरए (PCRA) – इस सीआरए के अतभदािा अपिा e-PRAN कार्ड और खाता विवरण देख सकते हैं। डिजीलॉकर के माध्यम से डाइविंग लाइसेंस का उपयोग करके अभिदाता मौजूदा पते को भी अपडेट कर सकते हैं। संभावित अभिदाता आधार - डिजीलॉकर एकीकरण के साथ-साथ ड्राइविंग लाइसेंस के माध्यम से भी एनपीएस खाता खोल सकते हैं।

ii. के तफि टेक्नोलॉिीि सीआरए (KCRA) – इस सीआरए के अतभदािा अपिा e-PRAN कािम और अकाउंट स्टेटमेंट देख सकते हैं। अभिदाता डिजीलॉकर के माध्यम से आधार का उपयोग करके मौजूदा

\_\_\_\_\_\_\_\_\_\_\_\_\_\_\_\_\_\_\_\_\_\_\_\_\_\_\_\_\_\_\_\_\_\_\_\_\_\_\_\_\_\_\_\_\_\_\_\_\_\_\_\_\_\_\_\_\_\_\_\_\_\_\_\_\_\_\_\_\_\_\_\_\_\_\_\_\_\_\_\_\_\_

Page **1** of **3**

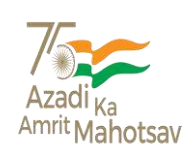

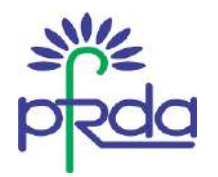

पते को भी अपडेट कर सकते हैं। संभावित अभिदाता आधार - डिजीलॉकर एकीकरण के माध्यम से भी एनपीएस खाता खोल सकते हैं।

iii. कंप्यूटर एज मैनेजमेंट सर्विसेज सीआरए (CCRA) – इस सीआरए के अभिदाता अपना e-PRAN कार्ड देख सकते हैं। अभिदाता डिजीलॉकर के माध्यम से आधार का उपयोग करके मौजूदा पते को भी अपडेट कर सकते हैं। सीसीआरए के संभावित अभिदाता आधार -डिजिलॉकर एकीकरण के माध्यम से एनपीएस खाता खोल सकते हैं।

डिजिलॉकर के माध्यम से प्रदान की जाने वाली सेवाओं और खाता विवरण तक पहुँचने की प्रक्रिया के विवरण के लिए अनुलग्नक देखें।

5. अभिदाता डिजीलॉकर में पीएफआरडीए सर्च करके और PRAN, जन्म तिथि और सहमति का विवरण प्रदान कर, ई-PRAN और खाता विवरण डाउनलोड कर सकते है। यह वन टाइम प्रक्रिया है।

पीएफआरडीए का विश्वास है कि डिजिलॉकर के माध्यम से एनपीएस खाते के लेनदेन विवरण को अधिक सरलता और सुविधा से प्राप्त किया जा सकता है।

मुख्य महाप्रबंधक

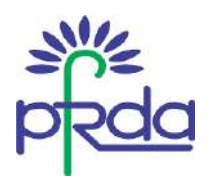

अनुलग्नक

### **प्रक्रिया प्रवाह: डिजिलॉकर के माध्यम सेखातेके एनपीएस वववरण तक पह ुंचना**

- 1. एनपीएस अभिदाता अपने मोबाइल या आधार नंबर का उपयोग करके आसानी से डिजिलॉकर के लिए साइन अप कर सकते हैं।
- 2. 2-फैक्टर ऑथेंटिकेशन के लिए वन-टाइम पासवर्ड (OTP) प्राप्त करके मोबाइल/आधार नंबर को प्रमाणित किया जाएगा। इसके बाद अभिदाता अपना सुरक्षा पिन सेट करेंगे।
- 3. प्रमाणित होने के बाद, अभिदाता का डिजिलॉकर खाता बनाया जाता है।
- 4. डिजिलॉकर में जारी किए गए दस्तावेज पीएफआरडीए द्वारा नियुक्त केंद्रीय अभिलेखपालन अभिकरण (सीआरए) सहित विभिन्न सरकारी एजेंसियों द्वारा जारी किए गए ई-दस्तावेज हैं।
- 5. ये ई-दस्तावेज़ सीधे मूल डेटा स्रोत से प्राप्त किए जाते हैं, जो सीआरए प्रणाली है।
- 6. डिजीलॉकर के जारी किए गए दस्तावेज़ अनुभाग में इन दस्तावेज़ों तक पहुँचने के लिए यूआरआई (लिंक) शामिल िैं।
- 7. डिजीलॉकर में, "पीएफआरडीए" खोजें और संबंधित सीआरए चुनें।
- 8. 12-अंकीय स्थायी सेवानिवृत्ति खाता संख्या (PRAN) दर्ज करें।
- 9. खाता विवरण प्राप्त करने के उद्देश्य से डिजीलॉकर को जारीकर्ता, इस मामले में, सीआरए के साथ अभिदाता विवरण साझा करने के लिए सहमति प्रदान करें।

सीआरए द्वारा प्रदान की गई डिजिलॉकर सेवाओं की तैयार संदर्भ तालिका

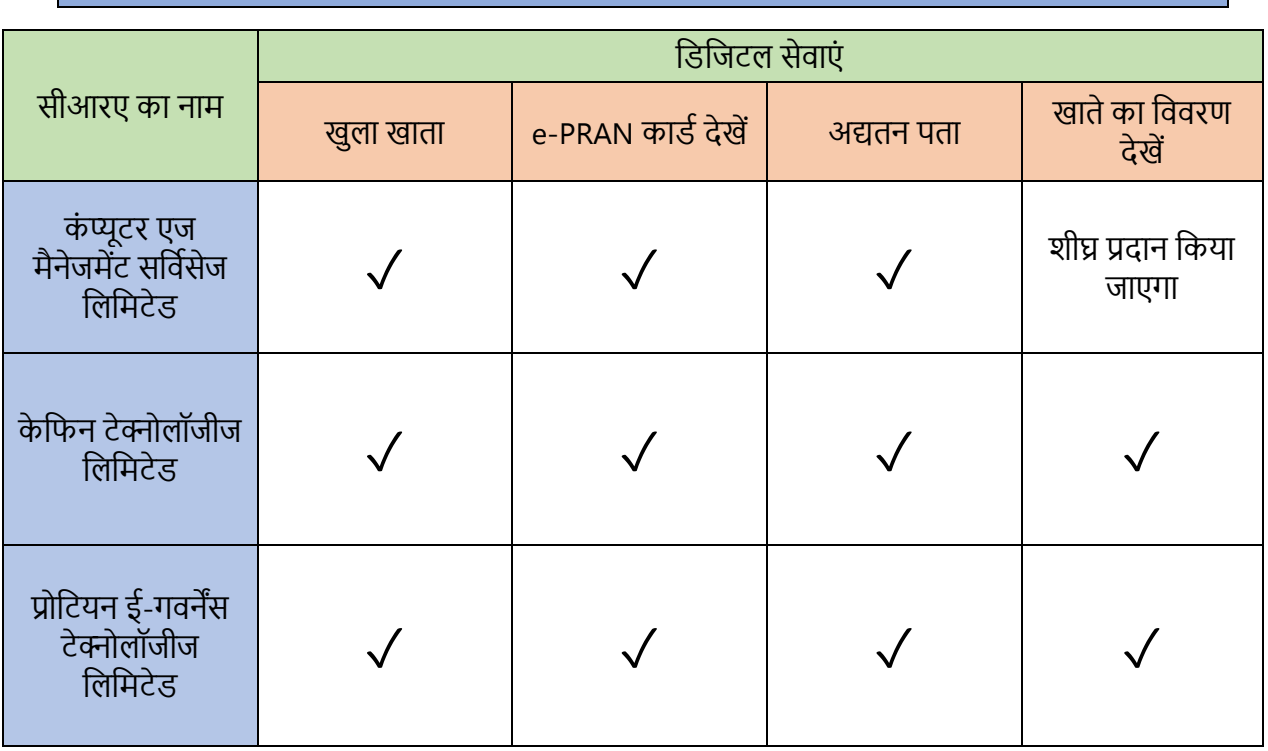

# डिजीलॉकर के माध्यम से उपलब्ध एनपीएस सेवाएं